## *Important Notice* National Securities Clearing Corporation

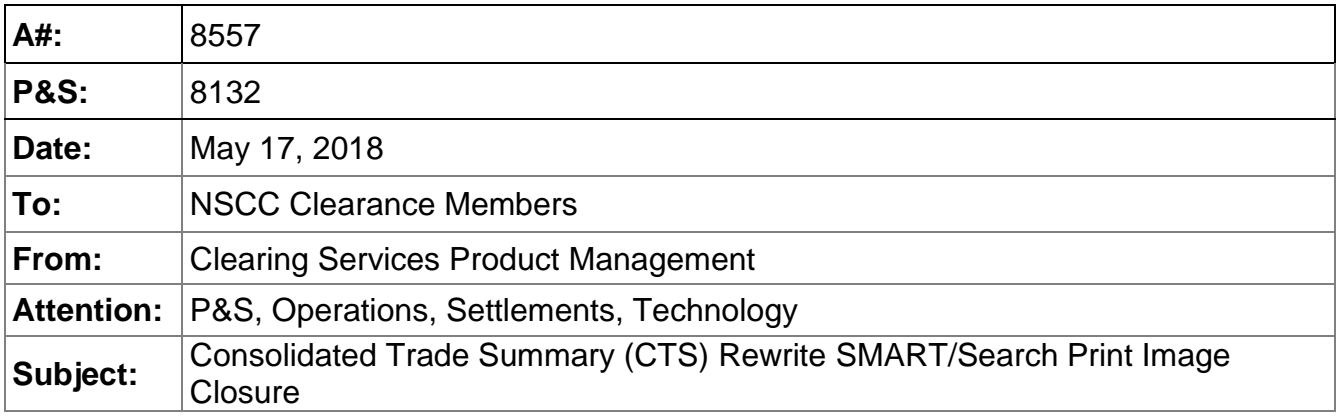

In June, 2017 the National Securities Clearing Corporation (NSCC) transitioned the Consilidated Trade Summary (CTS) legacy files to the new CTS format. At the time, to support a smooth industry conversion to the new output NSCC temporarily continued production of the CTS print image report in SMART/Search. With the conversion successfully completed NSCC will retire the CTS rewrite SMART/Search report on August 30, 2018.

While there is not a direct replacement for Print Image users, multiple version of CTS output are available for customers. CTS data is reported in the Clearing Dashboard or by receipt of MRO or CSV files. Details of each are outlined below.

## Clearing Dashboard

Through the Clearing Dashboard, customers will have access to CTS information ranging from netting disposition totals to transaction-level details. Users must have access to the "CLD User" and "CTS Inquiry" in order to view the CTS dashboard. Below is a description of these roles that can be assigned by the SAC or Access Coordinator.

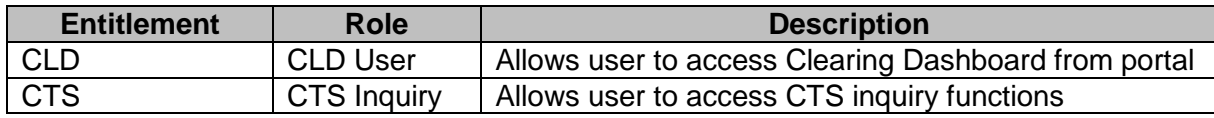

See important notice A#83344 dated February 7, 2017 for more detail regarding CTS dashboard.

## Subscribing to CTS files

All NSCC Members may also subscribe to the new AutoRoute files listed below, in either the machine readable output (MRO) or comma separated values (CSV) formats.

The AutoRoute (A/R) files for the new CTS output are as follows:

DTCC offers enhanced access to all important notices via a Web-based subscription service. The notification system leverages RSS Newsfeeds, providing significant benefits including real-time updates and customizable delivery. To learn more and to set up your own DTCC RSS alerts, visit [http://www.dtcc.com/subscription\\_form.php.](http://www.dtcc.com/subscription_form.php) Non-Confidential

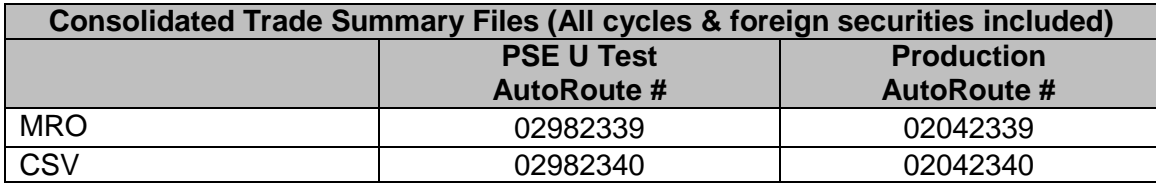

To request the AutoRoute CTS file [please](mailto:please) contact your DTCC Relationship Manager.

## Additional information

For more information, you can visit [dtcclearning.com](https://www.dtcclearning.com/) and reference the CTS section. Additional questions can be directed to your Relationship Manager.